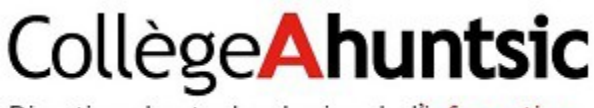

Direction des technologies de l'information

Collège Ahuntsic

## Impression de type AVEC (\*BYOD\*)

Procédure de configuration des imprimantes pour appareils personnels – **Secteur pédagogique et laboratoires**

## **AVEC** : **A**pportez **V**otre **É**quipement personnel de **C**ommunication **BYOD** : **B**ring **Y**our **O**wn **D**evice

Il est maintenant possible de pouvoir utiliser et lancer des impressions sur les imprimantes installées au collège Ahuntsic à partir de vos appareils personnels.

Il est maintenant possible de pouvoir utiliser et lancer des impressions sur les imprimantes

Que ce soit à partir de vos appareils intelligents sous technologies Android ou iOS, ordinateurs PC ou MAC personnels, il existe une procédure simple pour vous permettre d'utiliser cette nouvelle fonctionnalité.

\*\*\* Vous devez être branché sur le réseau filaire ou sans-fil à l'intérieur du collège pour que vous soyez en mesure d'utiliser cette fonctionnalité. \*\*\*

Pour les imprimantes du secteur pédagogique et laboratoire :

1- Entrer l'adresse suivante dans un navigateur web et appuyer sur retour

## [http://S-IMPR2:9163/setup](http://s-impr2:9163/setup)

- 2- Vous aurez alors la page d'information pour configurer tous les types d'appareils que le système supporte.
- 3- Dans la partie de gauche, vous aurez une liste des technologies supportées.
- 4- Choisir votre outil technologique et les instructions apparaitront dans le bas de la page.

Pour toute assistance ou tout dépannage relatif à la configuration et à l'utilisation des imprimantes sur vos appareils personnels, nous vous invitons à communiquer avec le centre de soutien informatique du Collège Ahuntsic se trouvant au local B1.330, à l'adresse [soutien.informatique@collegeahuntsic.qc.ca,](mailto:soutien.informatique@collegeahuntsic.qc.ca) ou au poste 2185.

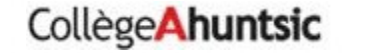